# **How to perform a RAM clear**

#### **Summary**

A RAM clear will reset the printer to its factory default settings. This guide will show you how to perform a RAM clear from the front panel of the printer.

**Note:** Before performing a RAM clear please ensure you have a copy of the parameter settings for your printer. To obtain parameter settings enter 'DIAGNOSTICS' mode (see step 1) and press the 'PAUSE' key 3 times and a parameter list will be printed.

#### **1. Enter 'DIAGNOSTICS' mode**

The first step is to enter 'DIAGNOSTICS' mode. Switch the printer off then back on while holding the 'FEED' key and the 'PAUSE' key until the display reads '(1) DIAGNOSTICS'.

#### **2. Scroll through menu until 'RAM CLEAR'**

Press the 'FEED' key until the option 'RAM CLEAR' is shown on the display. If you go past the 'RAM CLEAR' option keep pressing the 'FEED' key until you find it again. (You can also scroll through the menu using the 'RESTART' key)

### **3. Select 'PARAMETER CLEAR'**

Press the 'PAUSE' key and the display will read 'NO RAM CLEAR'. Press the 'FEED' key to scroll through until the option 'PARAMETER CLEAR' is shown on the display.

#### **4. Perform 'PARAMETER CLEAR'**

Press the 'PAUSE' key and the printer will perform a parameter clear. After a few seconds the display will show '\*\*\*\*COMPLETE\*\*\*\*'.

#### **5. Switch the printer off and on**

The RAM clear is now complete. Switch the printer off then on and the display will read 'ON LINE'. The printer is now reset to factory default settings.

#### **Quick procedure**

- 1. Switch off. Switch on while holding 'FEED' and 'PAUSE' display reads '(1) DIAGNOSTICS'.
- 2. Press 'FEED' until display reads 'RAM CLEAR'.
- 3. Press 'PAUSE' display reads 'NO RAM CLEAR'. Press 'FEED' until display reads 'PARAMETER CLEAR'.
- 4. Press 'PAUSE' display will read '\*\*\*\*COMPLETE\*\*\*\*'.
- 5. Switch off. Switch on display reads 'ON LINE'.

### **Still need help?**

 $\Theta$ 

If you are still having problems please give us a call on **01892 837722** or email our support team on **support@progressive-id.co.uk** and tell us your issue. When contacting please state your name and the name of your company.

Also check out our website **www.progressive-id.co.uk/help** for more user guides and support documents.

# **TOSHIBA**

## **Document details**

**Products** Toshiba B-SX4, Toshiba B-SX5

**Article updated** 21 August 2009

**Website location** [www.progressive-id.co.uk/help](http://www.progressive-id.co.uk/help)

**Support contact** [support@progressive-id.co.uk](mailto:support@progressive-id.co.uk) 01892 837722

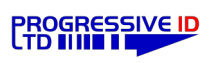